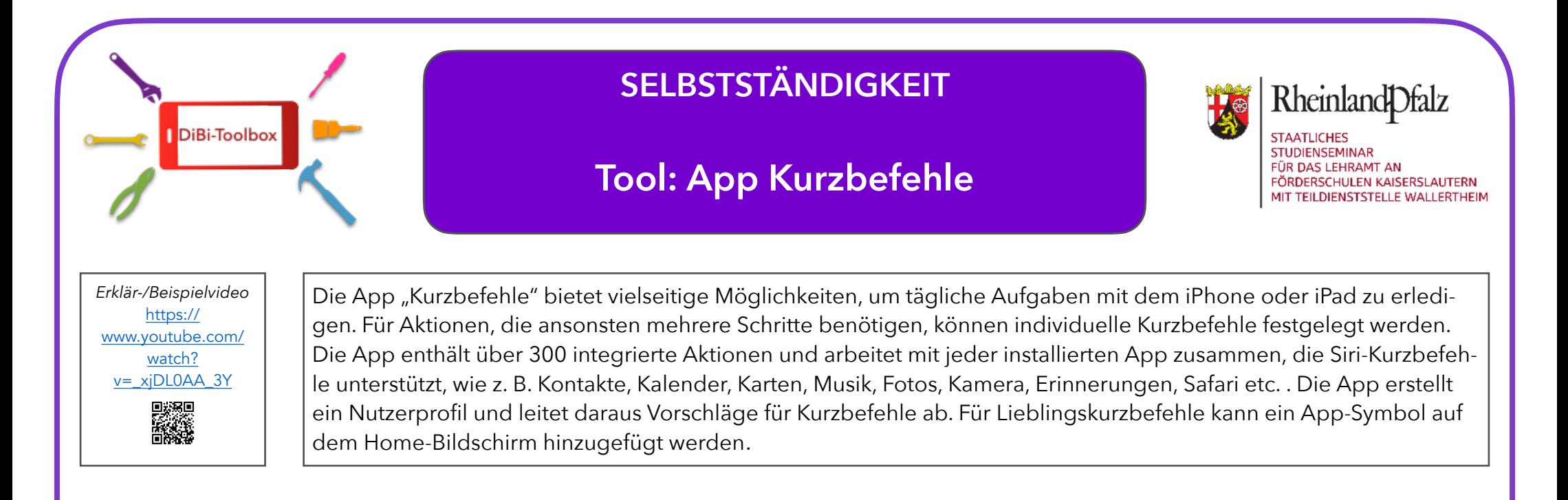

## Anwendungsmöglichkeiten

Die App "Kurzbefehle" kann wie folgt verwendet werden:

- \* Symbole auf dem Home-Bildschirm hinzufügen, um Pfade zu bestimmten Aufgaben zu vereinfachen (z.B. Aufgaben in einem ausgewählten Bereich der Anton-App, Zugang zu ausgewähltem Dokument o.ä.)
- \* Individuell voreingestellten Timer aktivieren
- \* Ordner, PDF oder Dokument erstellen, öffnen oder teilen

Je nachdem, wie das Apple-Gerät verwendet wird, schlägt Siri einfache und praktische Kurzbefehle vor, die mit einem Tippen ausgeführt werden können. Nachdem der Kurzbefehle erstellt ist, kann Siri aktiviert werden und Ausführen des Kurzbefehls verwendet werden.

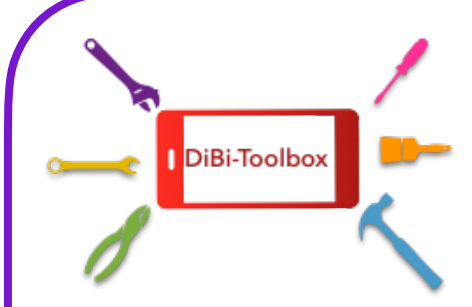

# **SELBSTSTÄNDIGKEIT**

## **Tool: App Kurzbefehle**

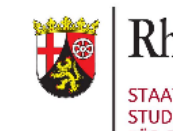

Rheinland Dfalz

**STAATLICHES STUDIENSEMINAR** FÜR DAS LEHRAMT AN FÖRDERSCHULEN KAISERSLAUTERN MIT TEILDIENSTSTELLE WALLERTHEIM

- 
- Die Orientierung auf der Oberfläche (zum Finden der Kurzbefehl-Buttons) setzt eine entsprechende visuelle Wahrnehmung voraus.

### Mögliche Barrieren Mögliche Lösungen

- Siri kann die Sprache der Schüler\*in nicht dekodieren. • In den Einstellungen kann das Sprechtempo angepasst werden. Alternativ können die Kurzbefehl-Buttons verwendet werden.
	- Alternativ zu den Kurzbefehl-Buttons kann mit Siri/ Spracheingabe gearbeitet werden.

Hier ist die offizielle Einführung in das Tool von Apple: [https://support.apple.com/de-de/guide/shortcuts/](https://support.apple.com/de-de/guide/shortcuts/apdf22b0444c/ios) apdf22b0444c/ios

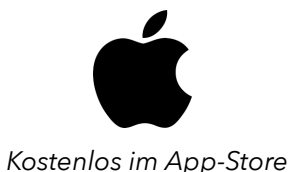